# **1 Table of Contents**

## **Contents**

| 1 | Table of Contents                            | 1      |
|---|----------------------------------------------|--------|
| 2 | NetEdit TACACS Authentication with ClearPass | 2      |
| 3 | 2.1 Things you need                          | 2      |
| 4 | ClearPass TACACS Configuration               | 4      |
| 5 | 4.1 ClearPass Configuration with Local User  | 4<br>7 |
|   | 5.1 Local user Authentication                | 78     |

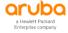

# 2 NetEdit TACACS Authentication with ClearPass

The main objective of this short technical note is for easy/quick configuration and demo of TACACS authentication between NetEdit and ClearPass Policy Manager (CPPM).

### 2.1 Things you need

- ClearPass Policy Manager 6.9.x (VM) 192.168.1.95/24
- NetEdit 2.1.0
- A laptop for Web access to the Aruba NetEdit

We assume that the ClearPass has already joined the AD domain as we'll be using the AD user group to authenticate the TACACS users.

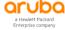

# 3 Aruba NetEdit Configuration

The NetEdit product is a browser-based client/server application. The NetEdit application provides automation of search, edit, validation, deployment, and audit for network configurations of CX switches.

Here we'll cover the Aruba NetEdit 2.1 TACACS configuration.

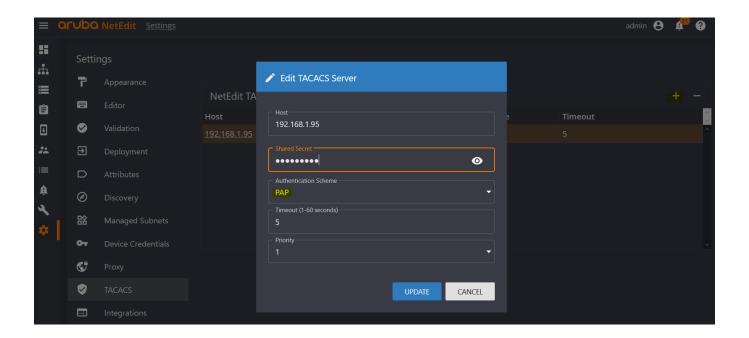

Note that PAP is selected for Authentication scheme with ClearPass.

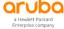

## 4 ClearPass TACACS Configuration

Here we'll configure ClearPass to be the TACACS+ servers to authenticate users who request access to the NetEdit VM.

### 4.1 ClearPass Configuration with Local User

First, we ensure the TACACS secret key is configured for NetEdit

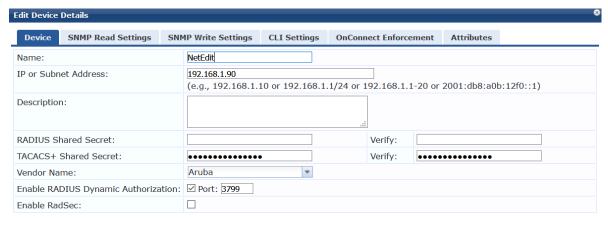

Then we need to create roles and local users for testing.

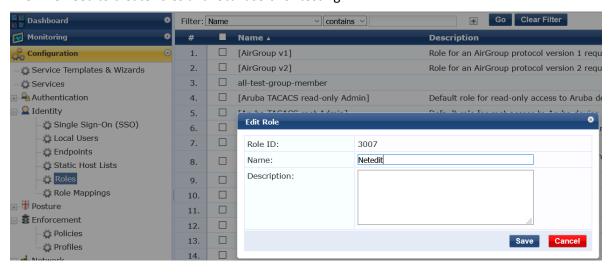

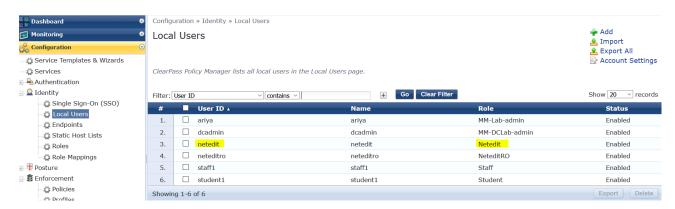

Now that we have configured the users in local database and have assigned their relevant roles. We'll create the TACACS service we need.

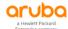

Copy Save Cancel

#### Services - Modified Aruba Device Access Service

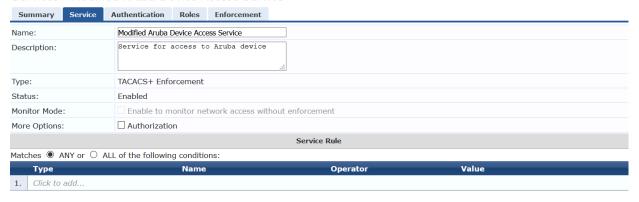

Note that we are also adding the AD authentication source as we'll be doing AD lookup for some of the TACACS users

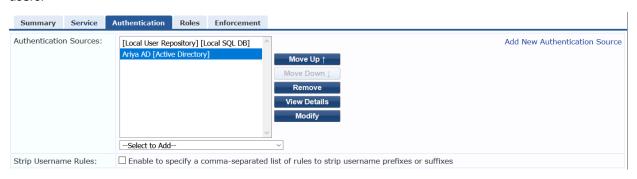

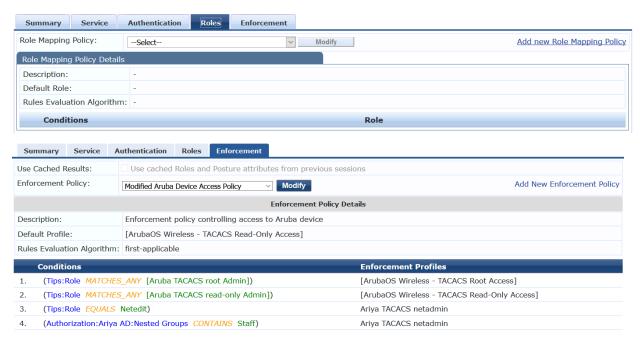

#### Here is the final Service

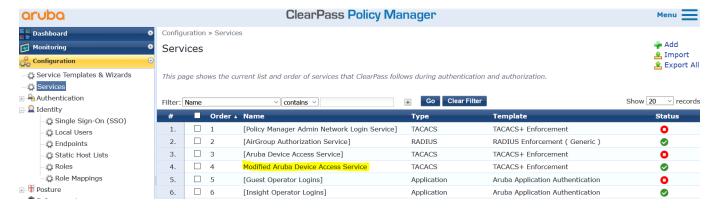

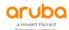

The enforcement policy uses the "Ariya TACACS Netadmin" enforcement profile.

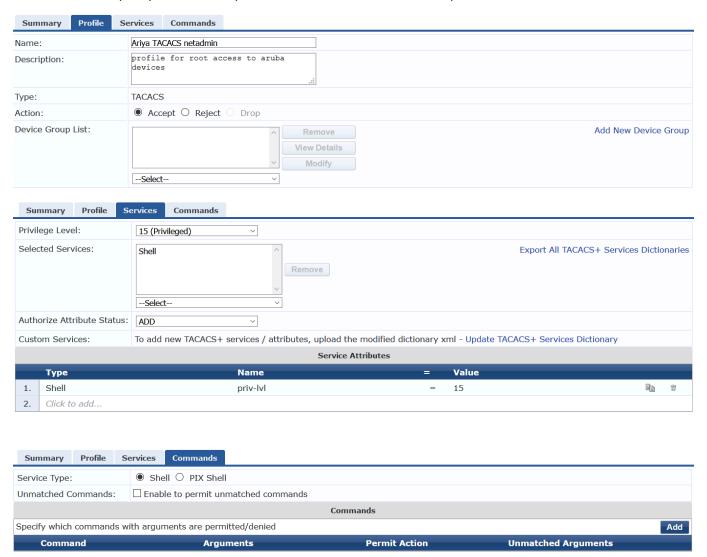

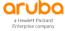

# **5 Testing**

In this section we'll test both the local users we have defined in ClearPass as well as using AD as authentication source.

#### 5.1 Local user Authentication

First, we login with "netedit" credentials.

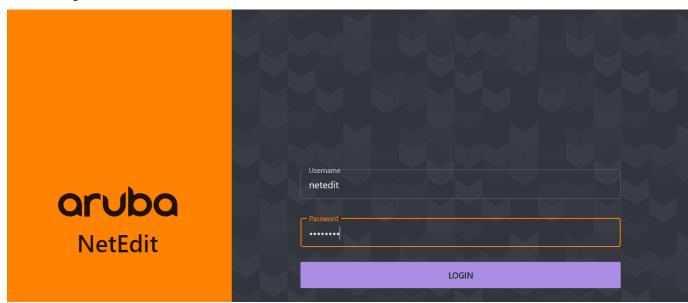

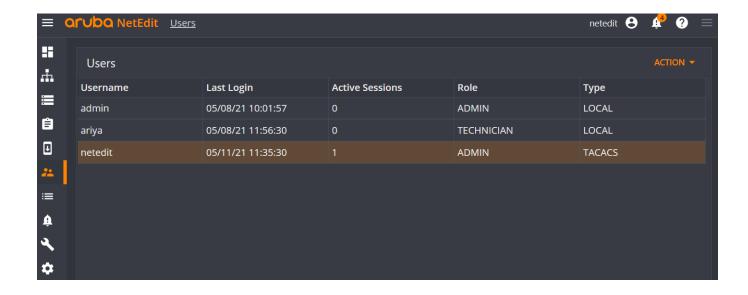

This is from ClearPass access tracker.

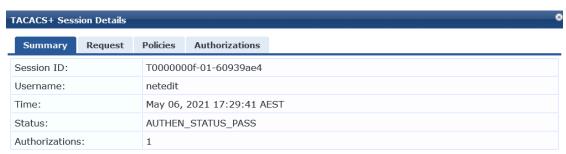

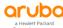

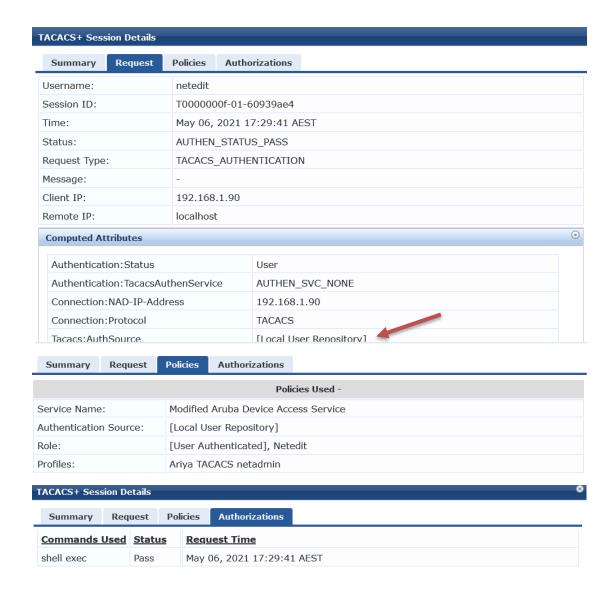

#### 5.2 AD User Authentication

Now we login with staff1 credentials that is a member of "Staff" group in AD.

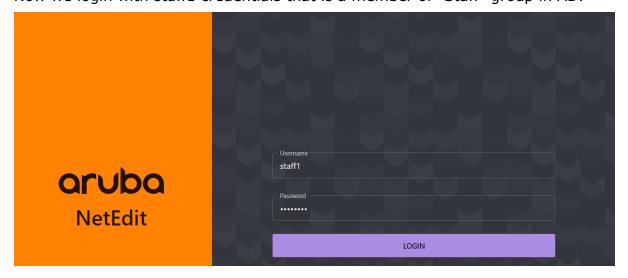

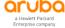

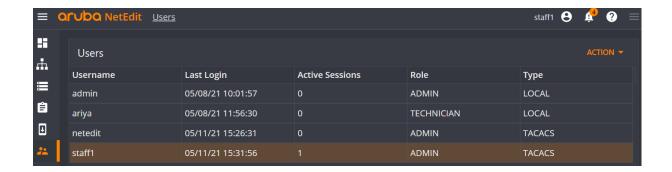

We have a successful login, lets have a look at ClearPass access tracker.

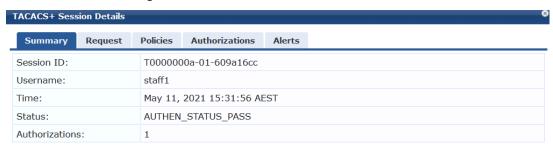

| Summary Request                       | Policies Auth              | horizations Alerts |  |  |
|---------------------------------------|----------------------------|--------------------|--|--|
| Username:                             | staff1                     |                    |  |  |
| Session ID:                           | T0000000a-01-609a16cc      |                    |  |  |
| Time:                                 | May 11, 2021 15:31:56 AEST |                    |  |  |
| Status:                               | AUTHEN_STATUS_PASS         |                    |  |  |
| Request Type:                         | TACACS_AUTH                | HENTICATION        |  |  |
| Message:                              | -                          | -                  |  |  |
| Client IP:                            | 192.168.1.90               | 192.168.1.90       |  |  |
| Remote IP:                            | localhost                  |                    |  |  |
| Computed Attributes                   |                            |                    |  |  |
| Authentication: Status                |                            | User               |  |  |
| Authentication: Tacacs Authen Service |                            | AUTHEN_SVC_NONE    |  |  |
| Connection: NAD-IP-Address            |                            | 192.168.1.90       |  |  |
| Connection: Protocol                  |                            | TACACS             |  |  |
| Tacacs: AuthSource                    |                            | Ariva AD           |  |  |

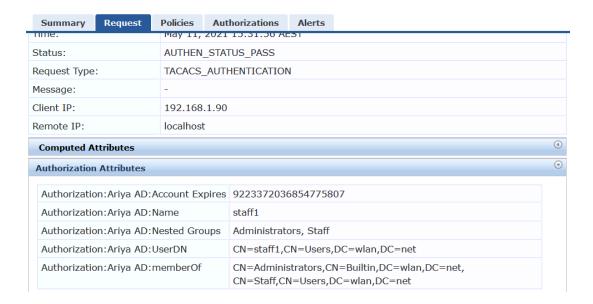

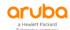

Summary Request Policies Authorizations Alerts Policies Used Service Name: Modified Aruba Device Access Service Authentication Source: Ariya AD Role: Staff, [User Authenticated], Administrators Profiles: Ariya TACACS netadmin Authorizations Summary Request Policies Alerts Commands Used Status **Request Time** shell exec May 11, 2021 15:31:56 AEST Pass Alerts Summary Request Policies Authorizations **Authentication Request Messages** Alerts for this Request: Tacacs server User 'staff1' not present in [Local User Repository](localhost)

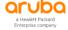